## Инструкция по получению услуги «Предоставление информации о результатах государственной итоговой аттестации» на сайте [www.gosuslugi.ru](http://www.gosuslugi.ru/)

- 1) Зайти в свой профиль на сайте [www.gosuslugi.ru](http://www.gosuslugi.ru/)
- 2) В поиске услуг ввести «Предоставление информации о результатах государственной итоговой аттестации»

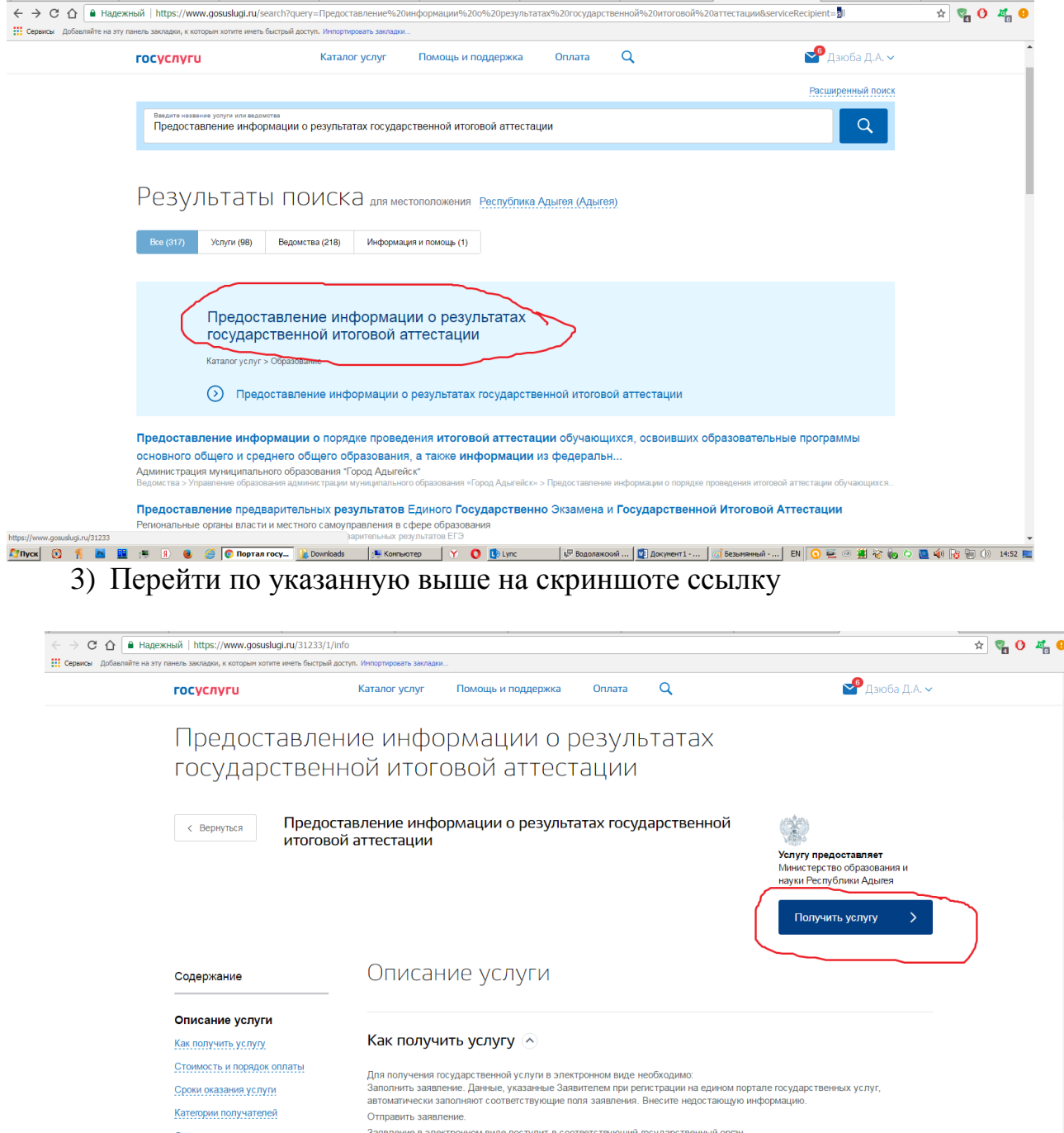

- Основания для оказания услуги, Заявление в электронном виде поступит в соответствующий государственный орган.<br>• «СНОВАНИ ДЛЯ ОТ НЕВ В В ФОТОРНИТЬ ТЕО И ДА ПО ДА ПО ДА ПО ДА ПО ДА ПО ДА ПО ДА ПО ДА ПО ДА ПО ДА ДА ПО ДА ДА
	- 5) Ввести необходимые данные и нажать на кнопку «Подать заявление»

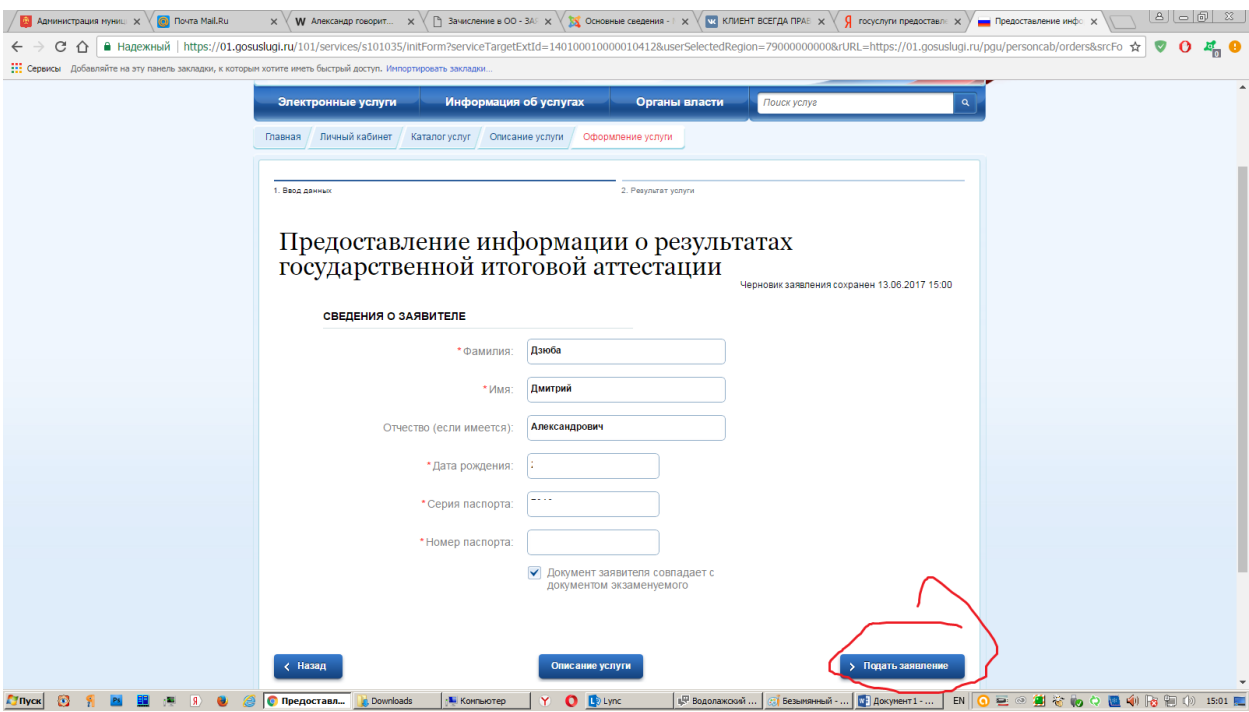